[ACL](https://zhiliao.h3c.com/questions/catesDis/120) **[孙轲](https://zhiliao.h3c.com/User/other/20835)** 2019-10-14 发表

# 组网及说明

# **1. 配置需求或说明**

## **1.1 适用产品系列**

本案例适用于如:HP/Aruba 2620 24/48 Switch、

HP/Aruba 2620 24/48 PoE+ Switch、HP/Aruba 2620 24 PPoE+ Switch等系列的交换机。

#### **1.2 组网图**

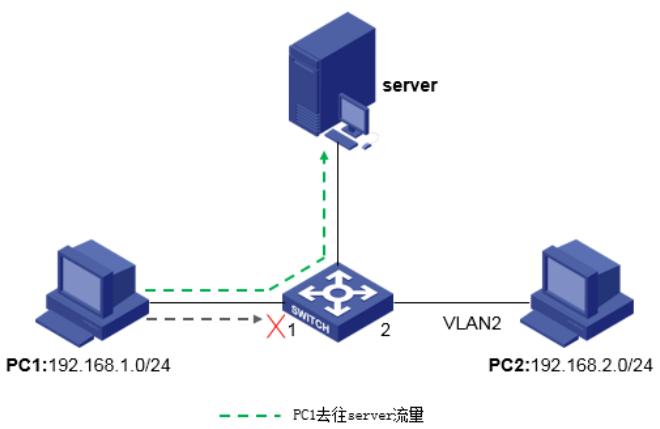

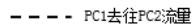

### **1.3 说明**

PC1网段与PC2网段之间不可以互访,同时不影响两台PC去往其他站点的数据流量。

## 配置步骤

# **1. 配置步骤**

**#进入全局模式**

ProCurve#config

#### **#配置扩展ACL 100**

ProCurve(config)#ip access-list extended 100

## **#配置拒绝源IP网段192.168.1.0/24访问目的IP网段192.168.2.0/24的报文通过规则**

ProCurve (config-ext-nacl)#deny ip 192.168.1.0 0.0.0.255 192.168.2.0 0.0.0.255

#### **#配置允许其他所有报文通过规则**

ProCurve (config-ext-nacl)#permit ip any any ProCurve (config-ext-nacl)#exit

### **#将ACL 100应用到1端口**

ProCurve(config)#int 1 ProCurve((eth-1)#ip access-group 100 in ProCurve((eth-1)#exit

# **2. 保存配置**

ProCurve(config)#write memory

配置关键点